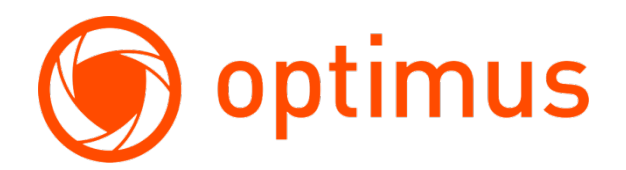

# **Руководство по настройке камер с**

**распознаванием лиц**

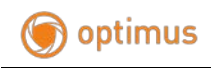

### Содержание

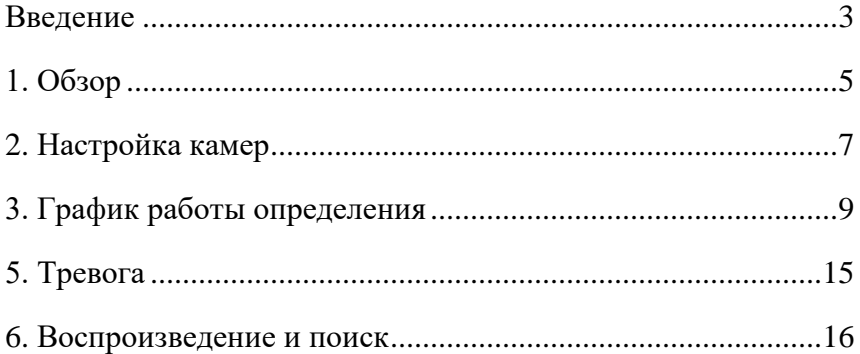

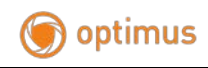

#### <span id="page-2-0"></span>**Ввeдение**

Благодарим вас за выбор нашей сетевой камеры. В медиа процессоре используются высокопроизводительные одиночные чипы SOC для получения, сжатия и передачи аудио и видео. Для обеспечения четкого и плавного воспроизведения видео и передачи данных используется стандартный алгоритм кодирования H264 и H265. Встроенный веб-сервер обеспечивает пользователям доступ к наблюдению в режиме реального времени и дистанционному управлению внешней камерой через IE- браузер.

Сетевые камеры просты в установке и эксплуатации. Камеры найдут применение на крупных и средних предприятиях, в правительственных проектах, торговоразвлекательных центрах, сетях супермаркетов, «умных» зданиях, гостиницах, больницах и школах, а также в других проектах, требующих удаленной передачи видео по сети, ведения наблюдения.

### **Инструкции:**

- В контексте данного руководства «IP-камера» означает «Сетевая камера».
- «Одиночный щелчок» означает однократное нажатие

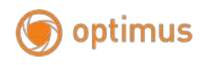

левой кнопки мыши.

- «Двойной щелчок» означает двукратное нажатие левой кнопки мыши.
- По умолчанию для IP камеры используется IP адрес: 192.168.1.168.
- По умолчанию для IP камеры используется имя пользователя администратора - admin (строчными буквами), пароль - admin (строчными буквами).
- Номер веб-порта по умолчанию 80, номер медиа-порта по умолчанию - 9988.

#### **Примечание:**

Некоторая информация, содержащаяся в руководстве, может отличаться от фактических характеристик продукта. При возникновении любых проблем, которые вы не можете решить с помощью данного руководства, обратитесь в нашу техническую поддержку или к авторизованным дилерам. Содержание руководства пользователя может подлежать изменению со стороны производителя без предварительного уведомления.

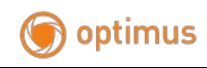

# <span id="page-4-0"></span>**1. Обзор**

**ВАЖНО !!!** Модели камер, поддерживающие распознавание лиц обозначаются IP-PxxxxxF, где F- face recognition (распознавание лица). Функция распознавания лиц с камер работает совместно с сетевыми регистраторами Optimus профессиональной серии, модели: NVR-8164, NVR-8168, NVR-8328, NVR-8644 (c датой прошивки старше 08.2019г.). Для работы распознавания используется все внутренние ресурсы камеры, поэтому режим отображения камерой  $60$ к/с(50к/с) не может быть выбран, только  $30$ к/с(25к/с), так же не будет доступен режим реального WDR 120дБ.

Функция распознавания лиц и другие интеллектуальные функции сильно зависят от освещения окружающей среды. При установке IP-камер для распознавания лиц должно быть достаточно освещения. Так же должны быть применены требования по установке камер для лучшего распознавания, такие как - угол наклона к плоскости лица, как в горизонтальной, так и вертикальной плоскости.

Типовые задачи для IP-камер с распознаванием лиц: организация контроля доступа с помощью распознавания лиц; поиск человека в толпе; поиск человека в толпе, которого нет в базе данных.

# optimus

Принцип действия распознавания лица – IP-камера получает изображение лица и отправляет его на сетевой регистратор, внутреннее программное обеспечение регистратора производит запись изображения в базу лиц и делает сопоставление лица с группами. При совпадении может быть активирована тревога, тревожный выход регистратора или камеры (если поддерживается камерой), отправка электронной почты, уведомление на мобильном устройстве и т.д.

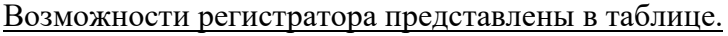

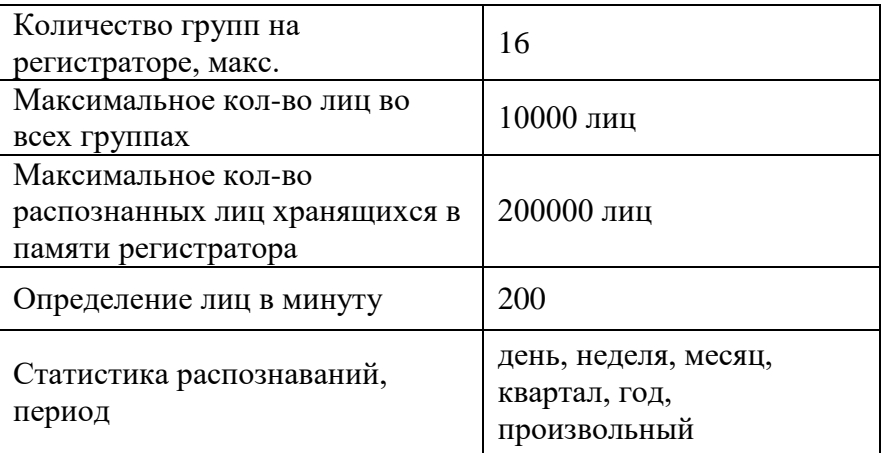

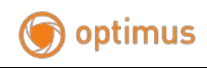

# <span id="page-6-0"></span>**2. Настройка камер**

Активируйте функцию распознавания лица в настройках регистратора (пункт меню AI=>установки). Настройка производится в веб-интерфейсе камеры или в интерфейсе регистратора. Разберем пример настройки на стороне камеры.

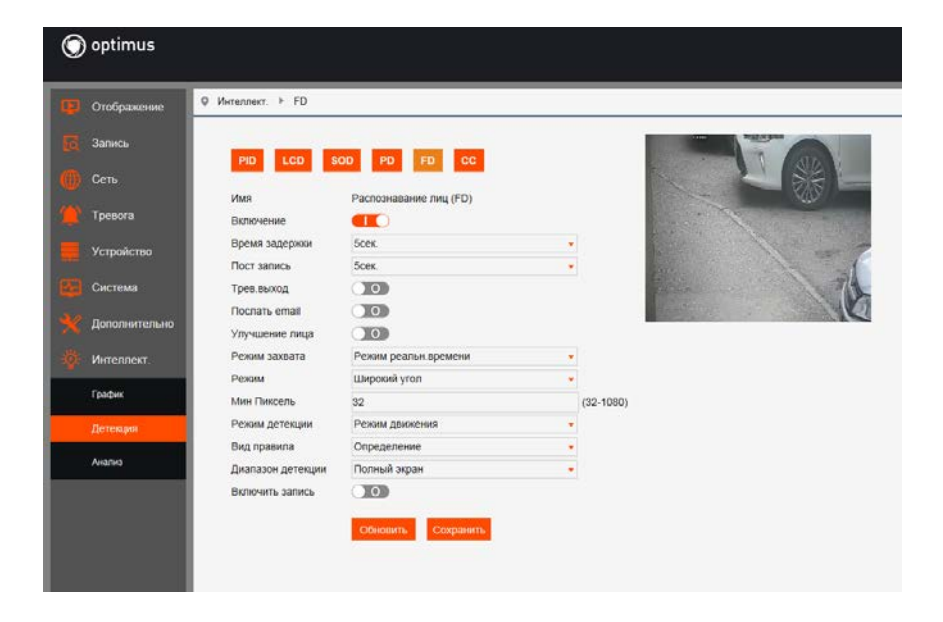

Включение – Включить/Выключить функцию

Время задержки – время срабатывания трев.сигнала при детекции: 5 сек, 10 сек, 20 сек, 30 сек

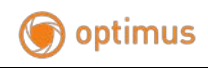

Пост запись - выбор времени записи после срабатывания тревожного сигнала: 5 сек, 10 сек, 20 сек, 30 сек.

Трев.выход – активация тревожного выхода(если поддерживается камерой)

Послать email - отправка уведомления по электронной почте при детекции

Улучшение лица – эффект захвата лица усиливается при движении, но общее качество изображения снижается.

Режим захвата – Оптимальный режим: выбор изображения лица с наилучшим качеством, после исчезновения лица. Режим реального времени: 1 снимок при появлении и 1 снимок при исчезновении лица. Интервальный режим: пользовательское значение количества снимков и интервала.

Режим – установите угол обнаружения: широкий угол, вид спереди и пользовательский режим. В пользовательском режиме устанавливается: диапазон вращения лица, диапазон наклона, диапазон горизонтального вращения и качество снимка.

Мин. пиксель – установка минимального размера окна для распознавания лиц (мин.32\*32). Лица будут распознаны, если их размер больше чем установленный минимальный.

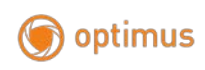

Режим детекции – есть два режима определения: статический и движения. В движении определяется только двигающиеся лица. В статическом режиме определяются как статические, так и динамические лица. Режим движения используется для предотвращения ложных срабатываний, таких как плакаты, статуи, картины.

Вид правила – определение и линия. В режиме линия, когда лицо пересекает линию оно будет обнаружено.

Диапазон детекции – настройте область детекции лица, либо вся область – полный экран, либо пользовательская – задайте область.

Включить запись – активация записи на SD карту (если поддерживается камерой).

# <span id="page-8-0"></span>**3. График работы определения**

Установите на регистраторе график работы определения лиц на каждую камеру в соответствии с вашими требованиями.

#### Поставщик систем безопасности TELECAMERA.RU

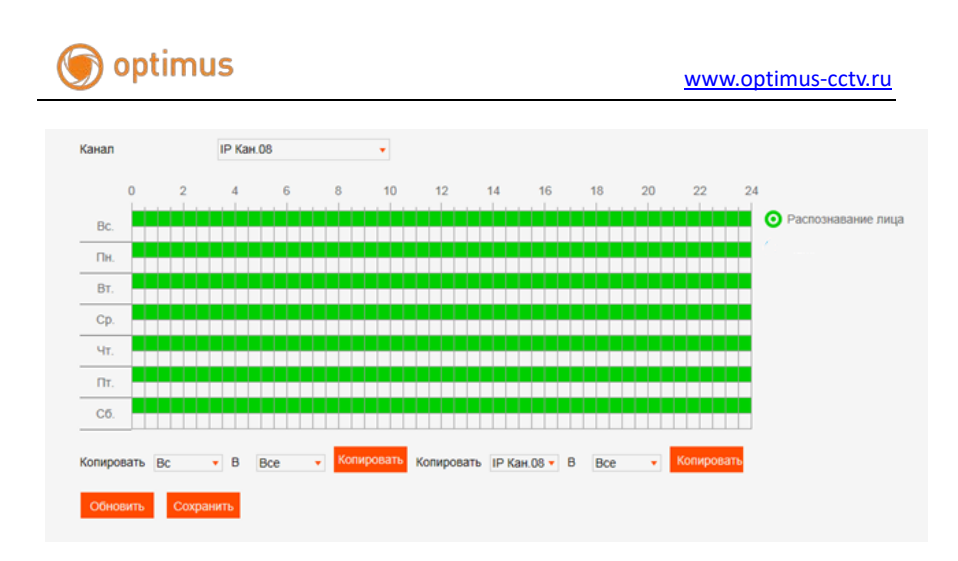

# **4. Группы**

По умолчанию в регистраторе создано 3 группы: белый список, черный список и неизвестные. Всего групп может быть 16 максимум. Есть возможность экспортировать и импортировать группы с одного регистратора на другой (производится через локальный интерфейс регистратора).

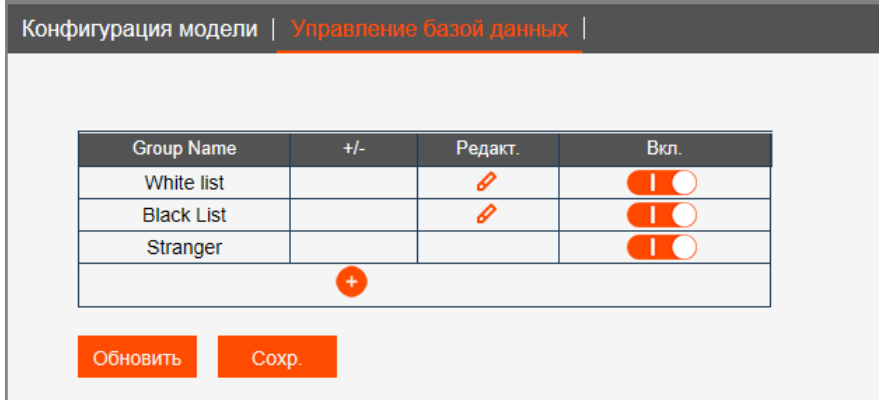

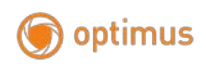

Добавление лиц в группу производится из архива регистратора, с внешнего носителя, удаленно с ПК или через мобильное приложение. Нажимаете кнопку редактировать, далее кнопку импорт. При добавлении можете указать имя, пол, возраст, эл.почту и т.д.

Пример добавления через веб-интерфейс регистратора, аналогичен добавлению на самом регистраторе.

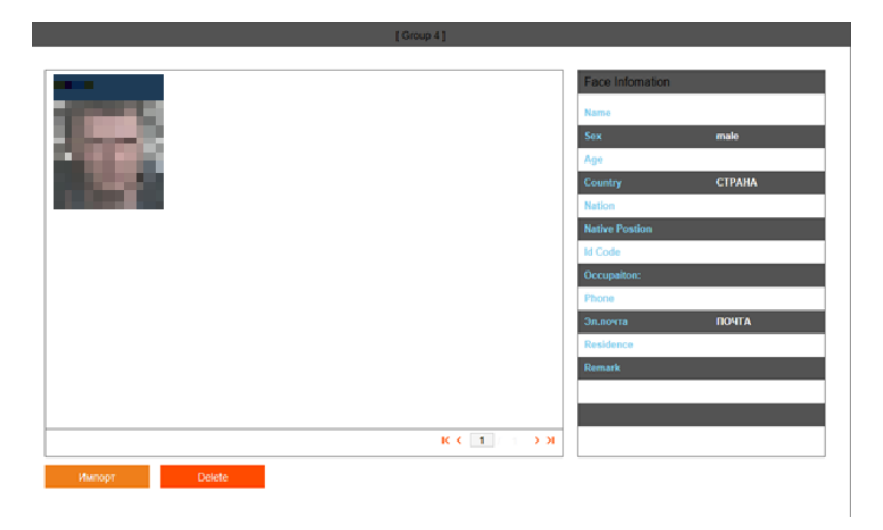

Добавление из архива регистратора.

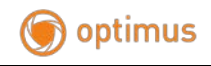

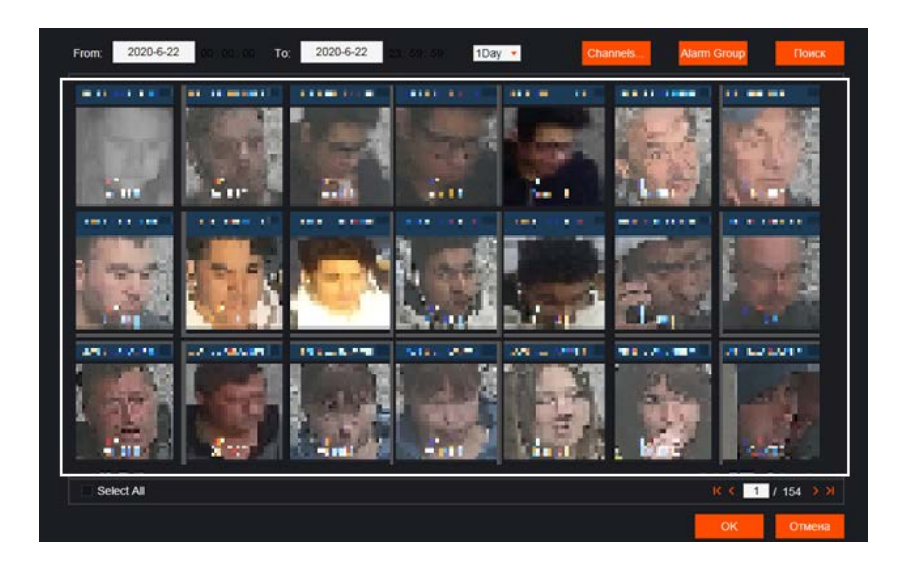

Пример добавления через мобильное приложение Optimus View

Выбрать камеру с определением лиц, нажать значок AI и далее следовать по инструкции ниже.

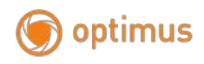

#### [www.optimus-cctv.ru](http://www.optimus-cctv.ru/)

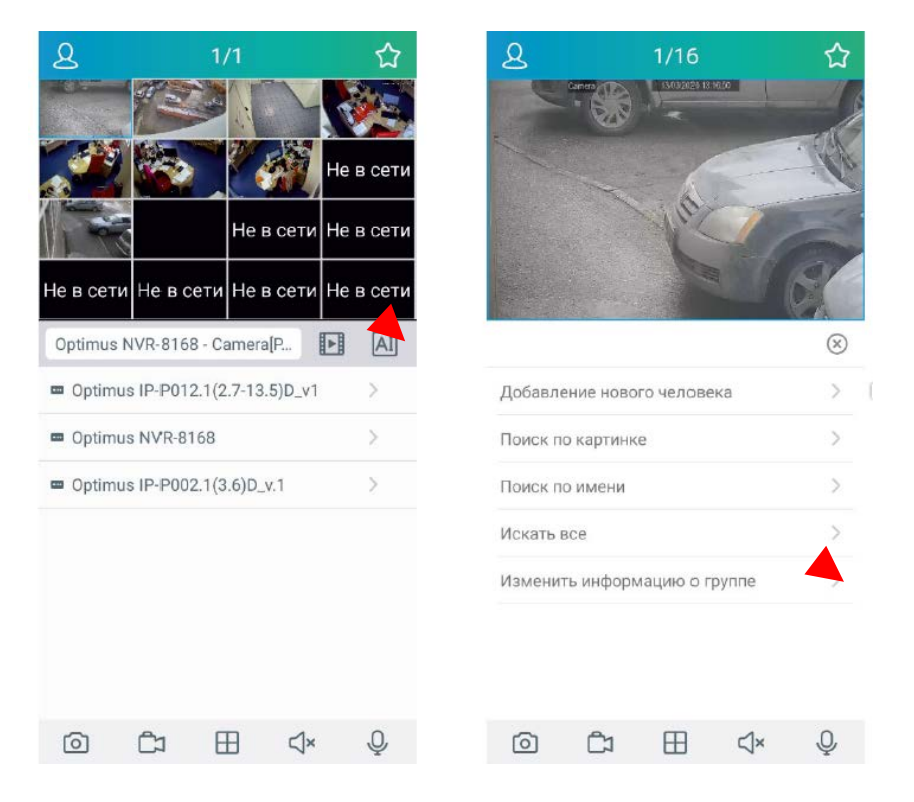

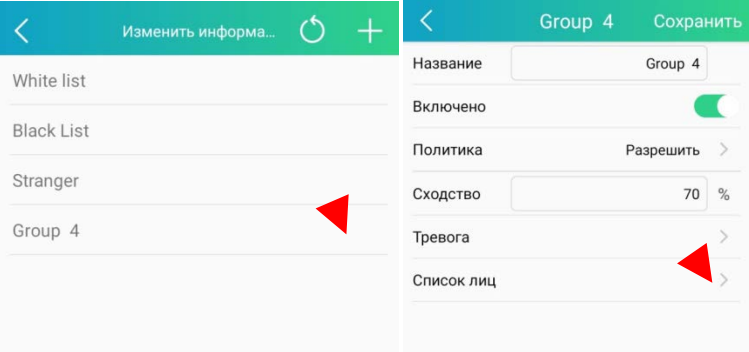

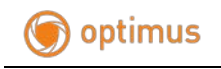

#### [www.optimus-cctv.ru](http://www.optimus-cctv.ru/)

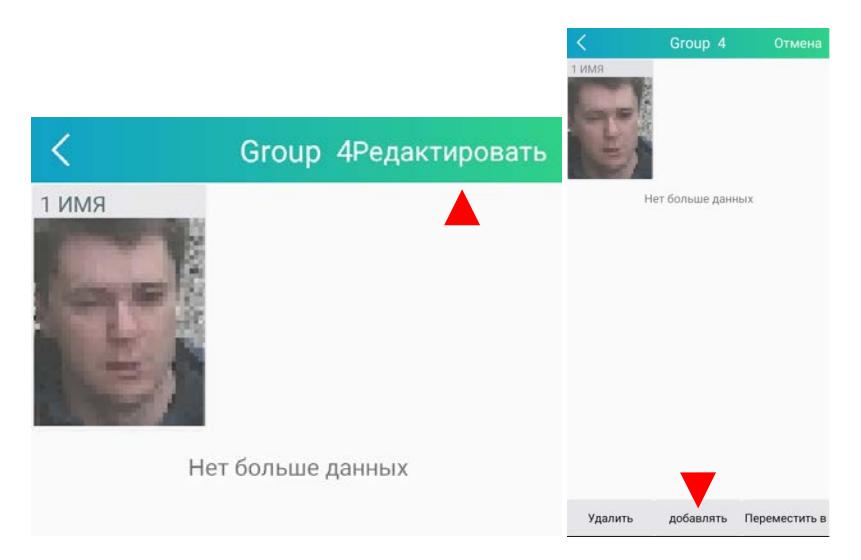

Далее сфотографировать человека с помощью мобильного устройства и добавить информацию о человеке .

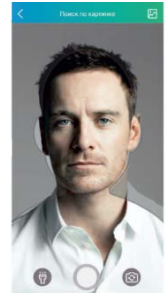

Примечание! За более подробной информацией по работе с приложением Optimus View, обратитесь к руководству пользователя для приложения.

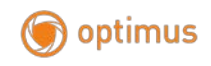

### <span id="page-14-0"></span>**5. Тревога**

В пункте Тревога активируется тревога для групп, выбирается процент сходства лиц для каждой группы, настраивается действия при тревоге и график тревоги.

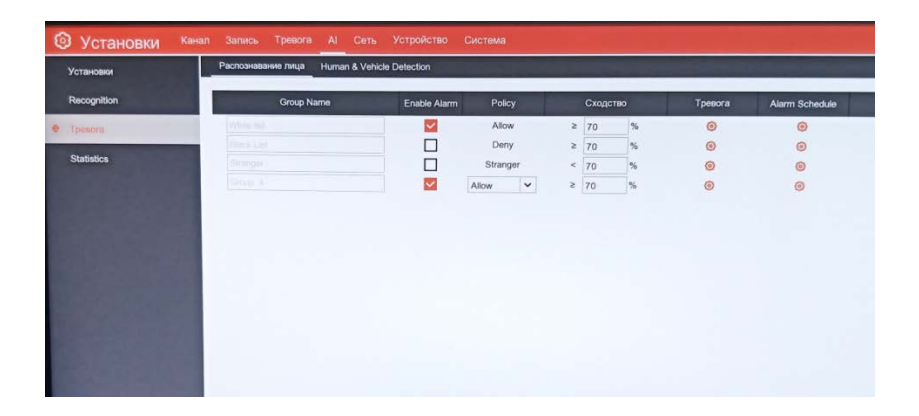

В случае совпадении лица в заданном проценте сходства, возможно, активировать тревогу. Действия при тревоге: активация зуммера на регистраторе, активация трев.выхода на регистраторе, активация трев.выхода на камере по которой произошло определение, отправка на эл.почту, отправка снимка на FTP и загрузка изображения в Dropbox или Google диск.

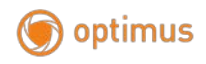

[www.optimus-cctv.ru](http://www.optimus-cctv.ru/)

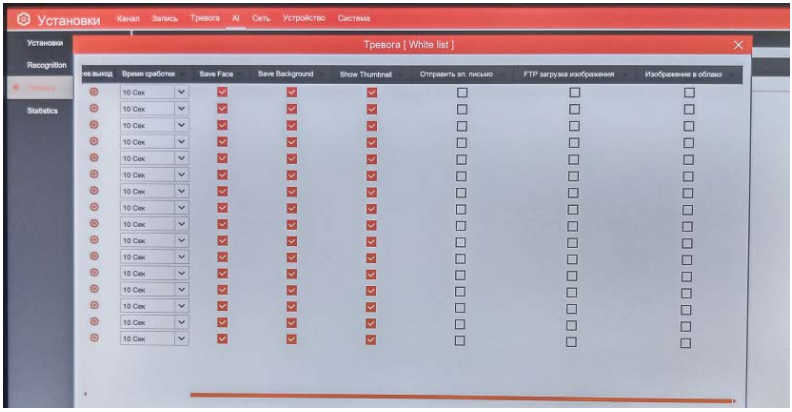

#### <span id="page-15-0"></span>**6. Воспроизведение и поиск**

Выберите дату, время, канал и группу лиц, затем нажмите «Поиск», вы можете найти всю информацию о лицах в определенное время и группу.

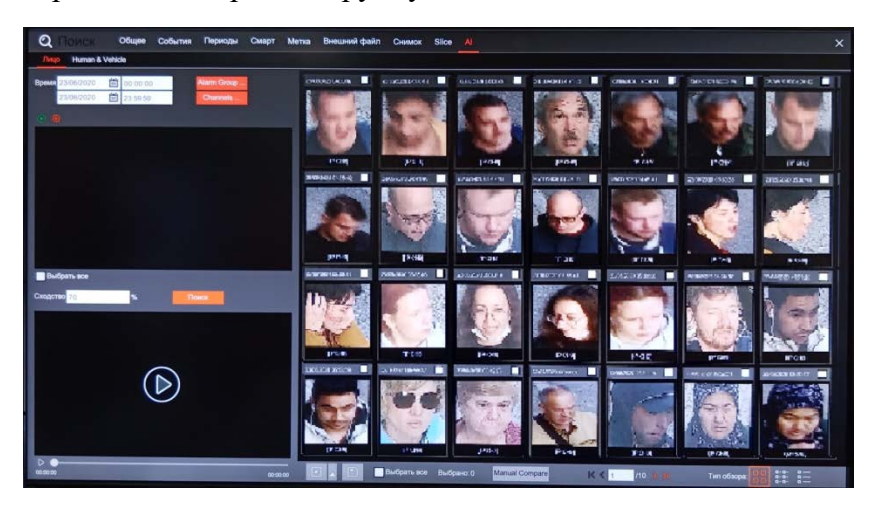

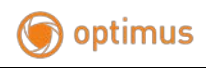

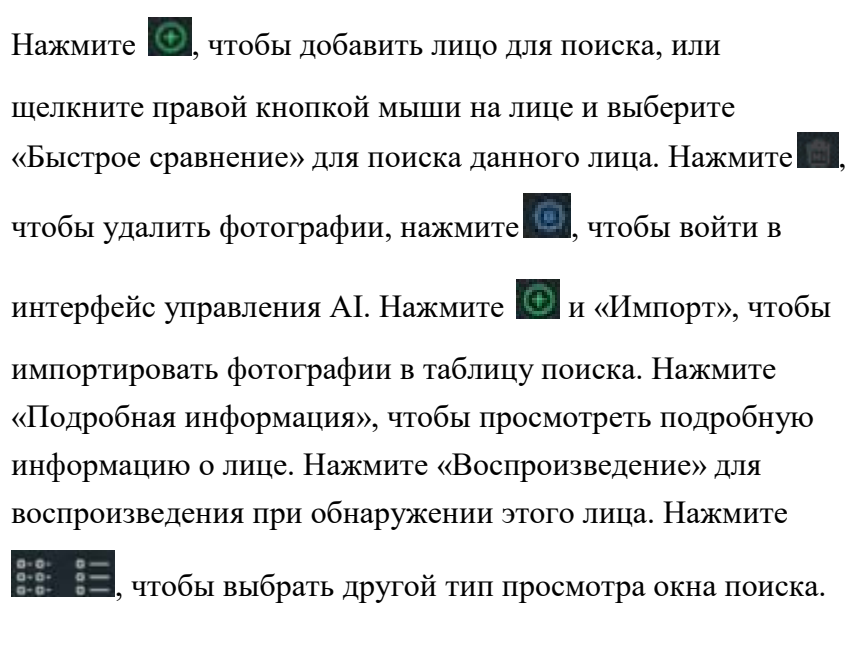

Примечание! За более подробной информацией по работе с NVR Optimus View, обратитесь к полному руководству пользователя для NVR AI.

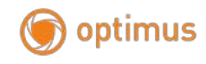

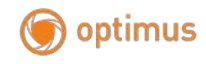

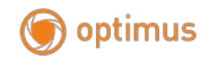